# **TD3B - Programmation Socket – Mode UDP**

#### **1– Analyse de comportement**

Revenons sur le « chat » du TD 3. Reprenez l'application de communication et avant de l'exécuter, lancer l'analyseur de trames wireshark.

Exécutez l'application et capturer les trames générées. Vous pouvez filtrer seulement les trames qui concernent le port 12345 : tcp.port==12345 dans la zone de filtrage.

### Exemple pour le port 80

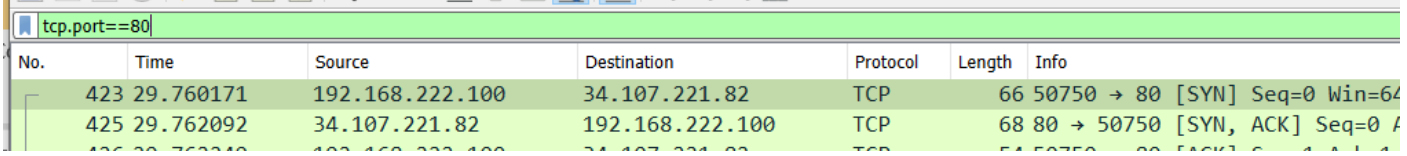

Quelles fonctions des programmes sont à l'origine de quelles trames TCP ? Commentez…

#### **2– Protocole UDP**

## **1 – Familiarisation avec le mode UDP**

Créer une application simple qui envoie un message (sendto()) en mode UDP à l'adresse 127.0.0.1 port 12345. Compilez et exécutez l'application. Que se passe-t-il ?

Créer une deuxième application simple qui ouvre le port 12345 et recoit un message (recvfrom()). Compilez et exécutez l'application toute seule. Que se passe-t-il ?

Lancez maintenant les deux applications sur deux fenêtres différentes. Que se passe-t-il ?

Modifiez les applications pour qu'elles envoient et reçoivent plusieurs messages et tester.

## **2 – Un chat en UDP**

Modifiez maintenant pour qu'elles envoient et recoivent des messages, de manière à créer un chat. Tester les applications.

Lancer l'application qui créée le port 12345 et lancer plusieurs fois (sur plusieurs fenêtres) l'autre application. Tester et commenter.